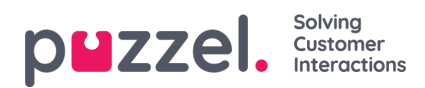

## **Planner (administratorportal)**

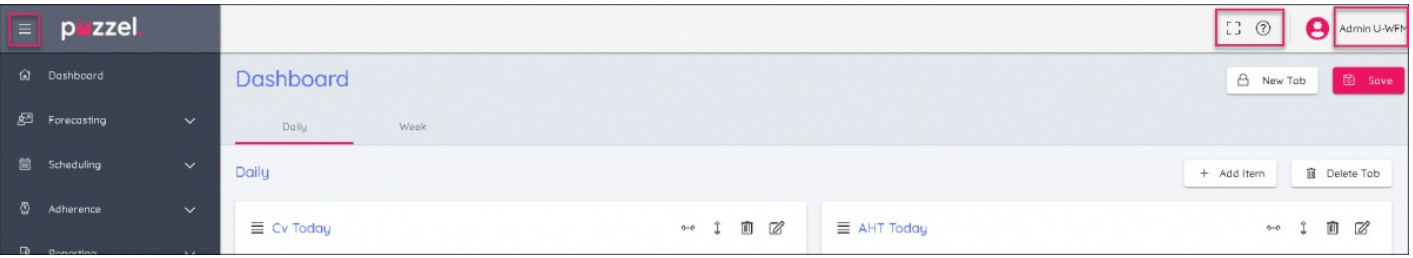

- 1. Klik på burgersymbolet øverst til venstre på skærmen for at udvide eller skjule menuen til venstre.
- 2. Øverst til højre på skærmen findes 3 symboler. De er:
	- Fuldskærmstilstand (tryk på Esc for at vende tilbage til normal visning)
	- Indstillinger for at åbne kontrolelementer for administrator
	- Knowledge Base
	- E-mailadresse her kan du ændre adgangskode eller logout.